# 津波浸水シミュレーション結果の **3** 次元動画作成

1. はじめに

想定を超える被害をもたらした東日本大震災を きっかけに、津波被害に対して関心が高まってい る。近年、発生する確率が高いとされている南海ト ラフ巨大地震による津波の被害想定(1)では、建物 全壊が約 13.2 万棟~約 16.9 万棟、死者数が約 11.7 万人~約 22.4 万人にのぼるとされている。 その対象地域にあたる自治体の多くは「南海トラフ の巨大地震モデル検討会(内閣府) <sup>(1)</sup> 」で公表 (H24.8.29)された津波波源モデルを基に、津波の ハザードマップを作成しており、国土交通省ハザ ードマップポータルサイト(2)などから閲覧可能にな っている。自治体によっては、津波浸水予測結果 を利用して、浸水過程を動画表示することで、津波 対策や避難の重要性を確認するツールとして活用 されているが、それらのほとんどが 2 次元動画によ るものである。

2 次元動画は、俯瞰して全体の状況を把握する ことに適しているが、浸水の深さや津波が迫ってく る様子をリアルにイメージするためには 3 次元動 画の方が優れている。しかしながら、3 次元動画を 公開している自治体はほとんど見受けられない。

上記の状況を踏まえて、本稿では一般的なツー ルとデータ(浸水結果・地形・衛星写真等)を用い て 3 次元動画の作成を行った。

使用したツールは、土木インフラ関係者向けの

エンジニアリング本部 防災・環境解析部

内田 照久

CIM 支援アプリケーションとして有名な「Autodesk® Infraworks(以降 Infraworks と記す) <sup>(6)</sup>」と、一般的 な 3D 地図ソフトウェアである「Google Earth」の 2 種類で、それぞれのツールについて、3 次元動画 を作成する手順と適用範囲・課題等について述べ る。

#### 2. Infraworks を用いた 3 次元動画作成

2.1 使用データについて

Infraworks を用いた 3 次元動画を作成するにあ たり、無償で入手可能な以下のデータを使用した。 ① 地形データ

国土地理院基盤地図情報の数値標高モデル 10mメッシュデータ<sup>(3)</sup>。

- ② 衛星写真データ Landsat の位置情報付き衛星写真データ(4)。
- ③ 道路データ 国土数値情報の道路データ(Shape 形式)<sup>(5)</sup>。
- ④ 浸水予測結果データ 浸水予測結果については、自治体等で行っ ている浸水予測結果を用いる。本稿では以下 に示す様な浸水予測結果データ(X,Y,WL か らなるポイントデータ、WL は津波水位、全 360 ファイル)を使用した。

計算範囲=波源域~遡上対象域 計算格子=最小 10m メッシュ 波源条件=2012 南海トラフ検討会モデル 潮位条件=朔望平均満潮位 出力間隔=10 秒 計算時間=1 時間

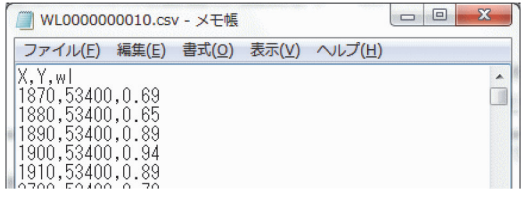

図 1 浸水結果データ

2.2 データの加工

地形データ及び浸水予測結果データを Infraworks 上で利用できる形式に変換した。

(1) 地形データの加工

AutoCAD®Civil3D を用いて、地形データか

ら 3D サーフェス(tif 形式)を作成した。

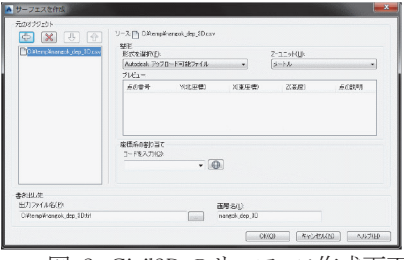

図 2 Civil3D のサーフェス作成画面

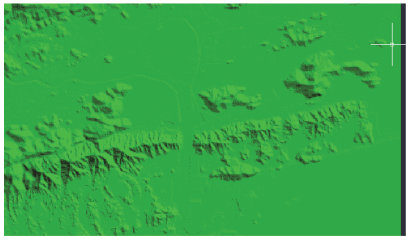

図 3 変換した 3D サーフェスデータ

(2) 浸水結果データの加工

経過時間毎の浸水予測結果データを Shape フ ァイルに変換した。その際、10m メッシュのままで はデータ数が膨大になり、表示に時間を要するた め、50mメッシュに変換を行った。また、Infraworks 上で高さを表現する場合、地表面からの高さを設 定する必要があるため、浸水位を浸水深に置き換

えた。尚、これらの変換については、変換ツールを 作成して行った。

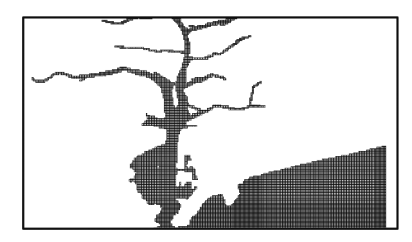

図 4 変換した 50mメッシュデータ

2.3 3 次元動画の作成

変換データをもとに、以下の手順で 3 次元動画の 作成を行った。

- (1) データのインポート
- ① 地形データ

3D サーフェス(tif 形式)に変換した地形デー

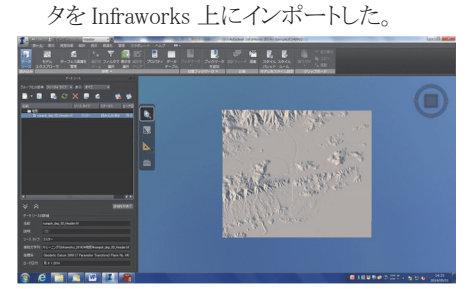

図 5 Infraworks 上にインポートした地形データ

② 衛星写真データ

位置情報付き衛星写真データを地形データ に重ね合わせた。

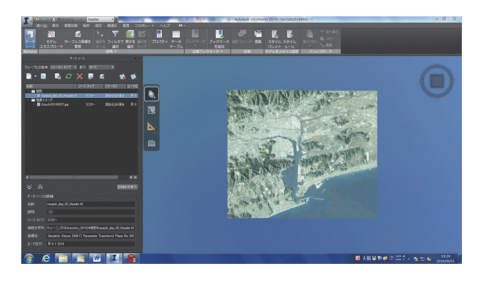

図 6 Infraworks 上にインポートした航空写真データ

 $-8-$ 

③ 道路データ

Shape ファイル形式の国土数値情報道路デ ータを Infraworks 上にインポートした。

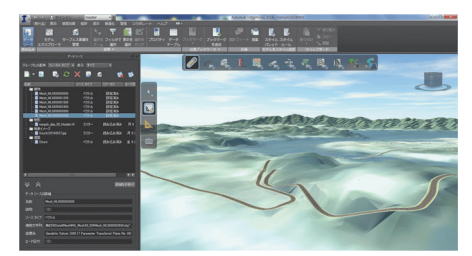

- 図 7 Infraworks 上にインポートした道路データ
- ④ 浸水予測結果データ

経過時間毎に作成した Shape 形式の浸水予 測結果(50m メッシュ)データを Infraworks 上 にインポートした。

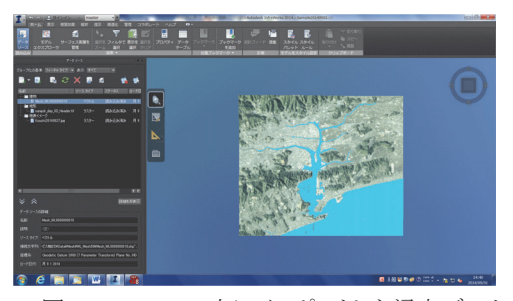

図 8 Infraworks 上にインポートした浸水データ

#### (2) 3 次元動画の作成

日照位置、視点位置を決定した後、Infraworks のスナップショット機能にて時間毎にスナップショッ トを生成し、それらのファイルを結合することにより 3次元動画(アニメーション GIF)を作成した。

① 日照位置の設定

日付、時刻、風向きなどの設定を行った。

| 日付: 2014/<br>14/19 |      | $\Omega$ |
|--------------------|------|----------|
| 時刻: 15:41          |      | 5        |
| $\therefore$ 1.6   | in a | 12       |
| 日照設定と上空設定          |      |          |

図 9 Infraworks の日照設定画面

② 動画視点位置の設定

次にスナップショットする視点位置を設定した。

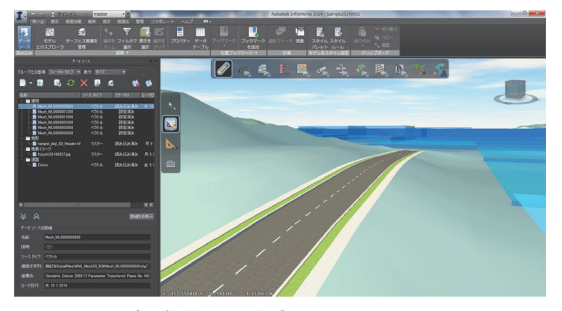

図 10 視点位置を確定した Infraworks の画面

### ③ 景観オブジェクトの追加

浸水予測結果がよりわかりやすくなるよう、 Infraworks の基本機能にて樹木等を追加した。

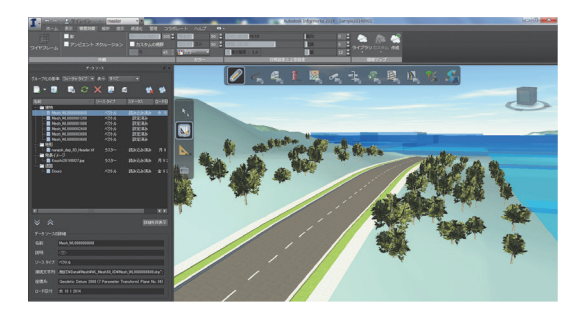

- 図 11 Infraworks 上に樹木等のデータを追加
- ④ スナップショットの作成

経過時間毎のスナップショットを作成した。

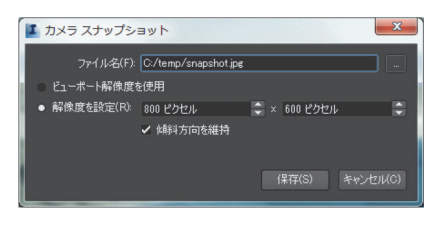

- 図 12 Infraworks のスナップショット作成画面
- ⑤ 3D 動画ファイル形式の作成

作成したスナップショットを結合することにより、ア ニメーション GIF を作成した。

# (3) 3 次元動画の結果例

作成した 3 次元動画結果例を以下に示す。

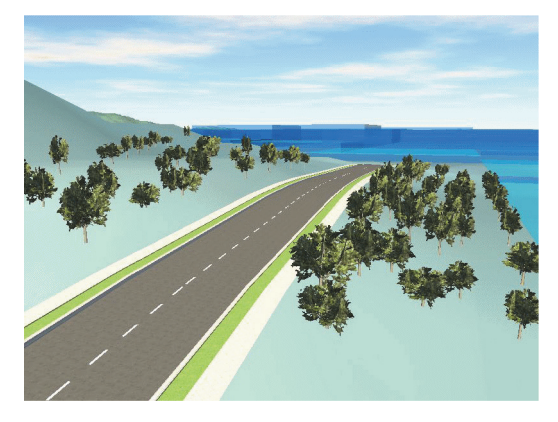

図 13 地震発生後 10 分;津波到達前

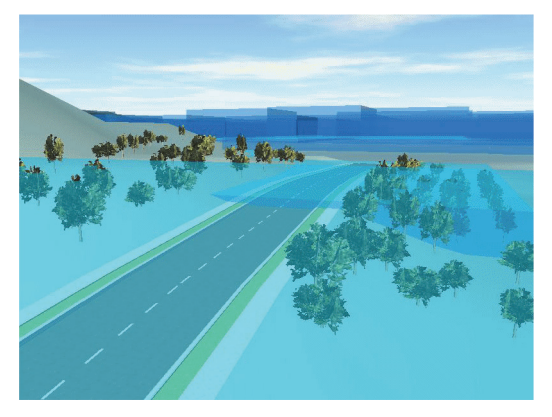

図 16 地震発生後 40 分;津波到達時 第 1 波ピーク時

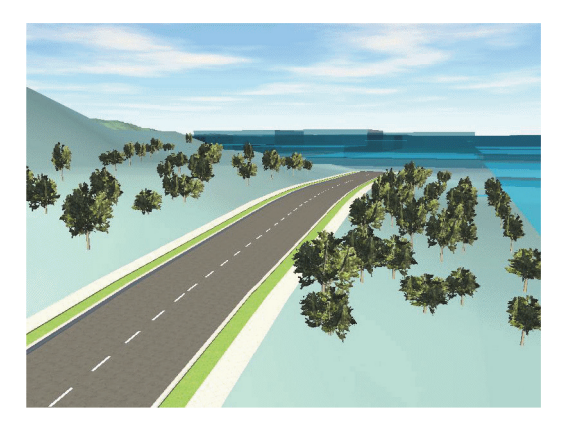

図 14 地震発生後 20 分;津波到達前 押し波開始前

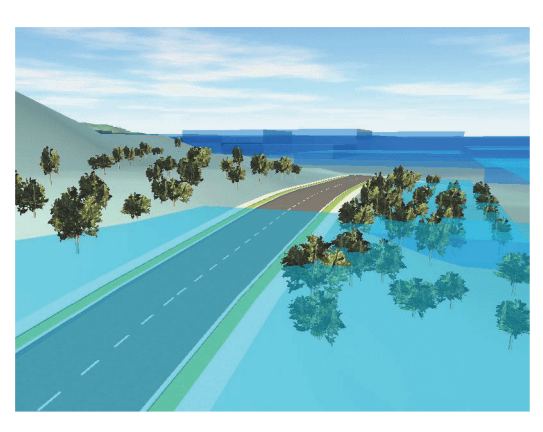

図 17 地震発生後 50 分;津波到達後 引き波開始時

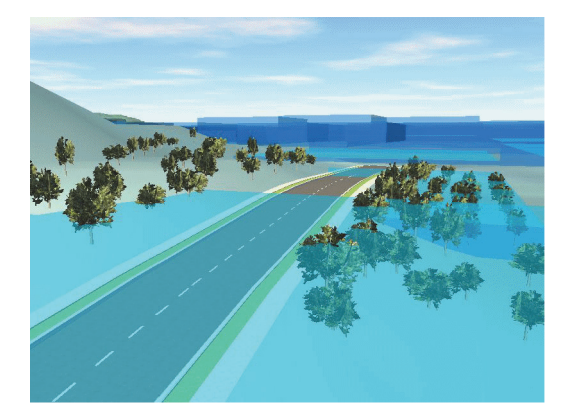

図 15 地震発生後 30 分;津波到達時 押し波時

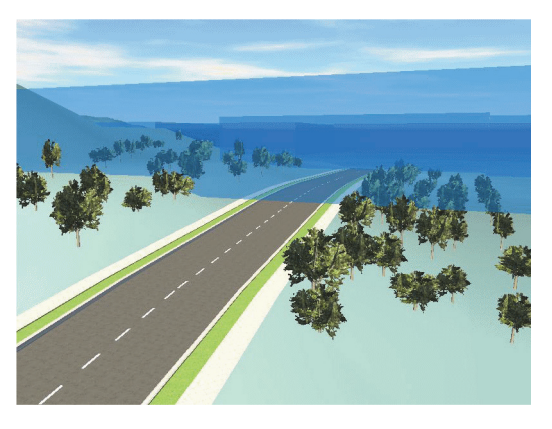

図 18 地震発生後 60 分;津波到達後 引き波時

## 3. Google Earth を用いた 3 次元動画作成

3.1 使用データについて

GoogleEarth では地形データや航空写真は既 に用意されているため、浸水予測結果データのみ インポートして使用した。尚、浸水予測結果データ は、Infraworks で使用したデータと同じものを使用 した。(図 1 参照)

#### 3.2 データの加工

浸水予測結果データを GoogleEarth 上に読み 込み可能な KML 形式へ変換を行った。KML 形 式はヘッダーに時刻情報を入れることにより、時系 列での表示が可能となる。変換時に、メッシュ幅の 10m→50mへの変換および、時刻データのヘッダ ー情報へ付加を同時に行った。

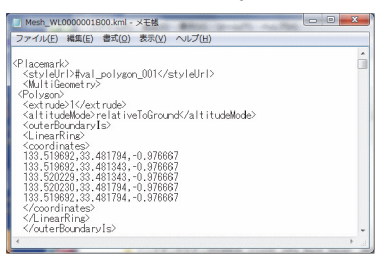

図 19 変換した KML データ

3.3 3 次元動画の再生

変換した KML データを GoogleEarth にインポート を行うことで 3 次元動画の閲覧が可能になる。 時間スライダを使用することで動画や指定した時 刻の閲覧も可能になる。

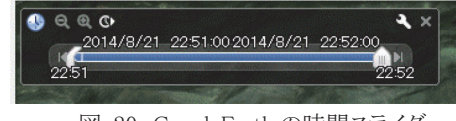

図 20 GoogleEarth の時間スライダ

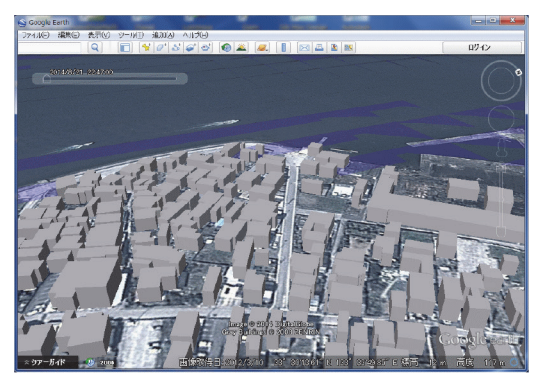

図 21 地震発生後 20 分;津波到達前 押し波開始前

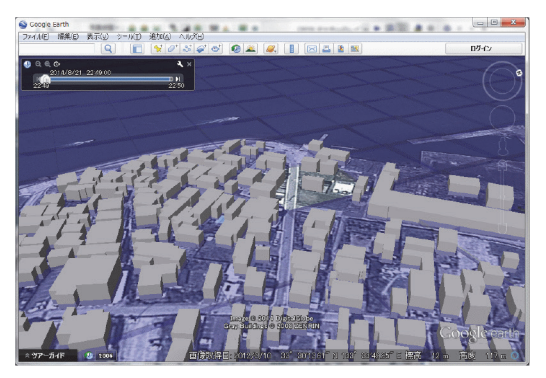

図 22 地震発生後 40 分;津波到達時 第 1 波ピーク時

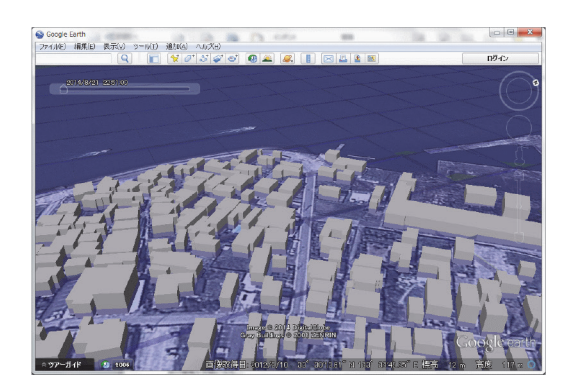

図 23 地震発生後 60 分;津波到達後 引き波時

# 4. 今後の課題

4.1 Infraworks 動画作成の課題

浸水予測結果データから汎用的な可視化ツー ルである Infraworks 上で浸水経過を 3 次元動画 表示することができた。2 次元で見るよりも浸水の 状況を視覚的にとらえやすくなるため、市民に訴 える効果は大きいと思われる。また、Infraworks で は、建物・道路などのベースマップのデータも作成 可能なため、3 次元データを用いた避難場所の設 置や避難経路の拡張等の検討が可能である。

本稿では、浸水予測を行った範囲の全域デー タから 3 次元データを作成したため、データ量や 処理速度の問題から、メッシュ幅を 50m とした。そ の結果、表示精度が粗くなってしまい、映像から受 けるインパクトが弱くなってしまった。よりインパクト のある3D動画を作成するためには、適切な表示 範囲と表示精度を検討した上で、出力用データを 作成する必要があると思われる。

4.2 Google Earth 動画作成の課題

GoogleEarth 上でも、浸水予測結果のデータか ら浸水経過を3次元動画表示することができた。こ ちらも建物が浸水する様子が視覚的にとらえやす く、2 次元の映像に比べて訴求力は大きいと思わ れる。また、GoogleEarth では地形データや航空 写真は既に用意されているため、比較的短時間で の動画作成が可能である。

しかし、GoogleEarth では地形データ等のベー スマップは、ユーザが変更することは不可能なた め、避難場所の設置や避難経路の拡張等の検討 はできない。また、比較的広範囲を表示してしまう ので、そのまま表示したのでは動作が重く、データ

の軽量化や表示の円滑化等の工夫が必要となると 思われる。

## <参考文献>

- 1) 「南海トラフ巨大地震の被害想定(第二次報 告) 資料 2-1」 (内閣府) http://www.bousai.go.jp/jishin/nankai/nankai trough\_info.html
- 2) 「国土交通省ハザードマップポータルサイト」 (国土交通省) http://disapotal.gsi.go.jp/
- 3) 「基盤地図情報ダウンロードサービス」 (国土地理院) http://fgd.gsi.go.jp/download/
- 4) 「国土数値情報 ダウンロードサービス」 (国土交通省) http://nlftp.mlit.go.jp/ksj/gmlold/index.html
- 5) 「LandsatLook Viewer」 (USGS) http://landsatlook.usgs.gov/
- 6) 「Autodesk Infrastructure Design Suite」紹介 ページ(オートデスク株式会社) http://www.autodesk.co.jp/suites/infrastruct ure-design-suite/overview